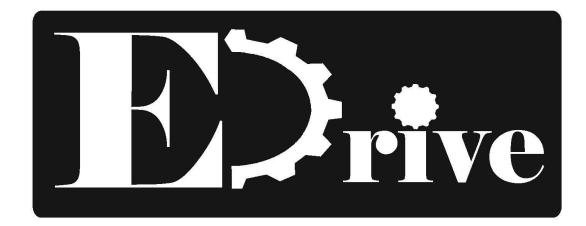

# **EDRIVE SPEED CONTROLLER**

# **INSTALLATION INSTRUCTION**

# **Digital Display Single Phase DS62 Series**

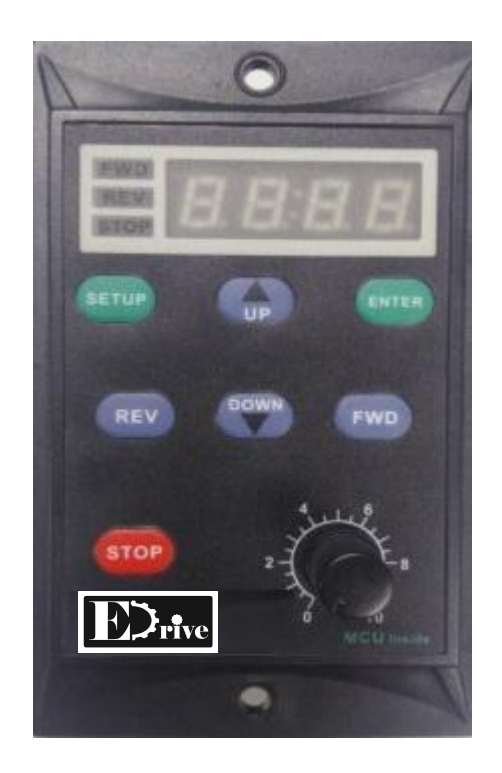

## **Main Feature :**

- \* Digital display (RPM with ratio setting)
- \* Digital Speed Control
- \* Parameter setting is possible by Panel Button
- \* Motor direction can be controlled by the panel button or external remote signal.
- \* Maximum & Minimum Speed limit Control
- \* Acceleration & Deceleration control
- \* Circuit protector build in for for motor protection when motor is blocked or overloaded.

#### **Wiring :**

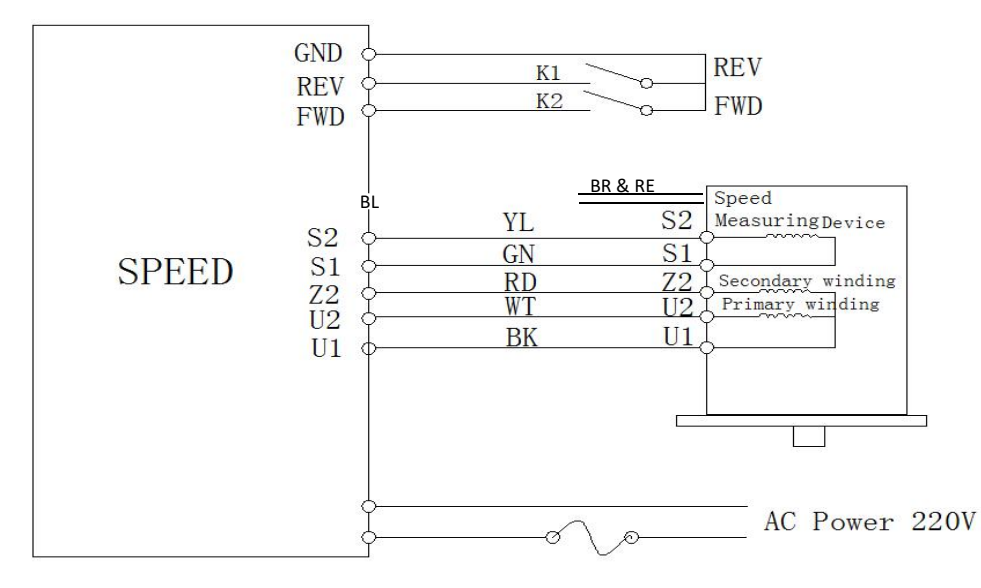

*Remarks : WT- White, BL-Blue, BK-Black,YL- Yellow, GN-Green, BR-Brown & RE-Red for fan*

### **MOUNTING DIMENSION**

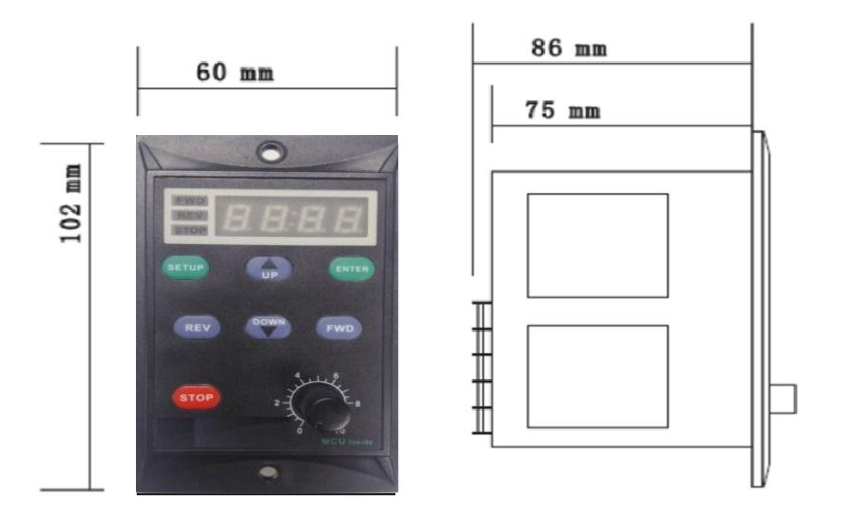

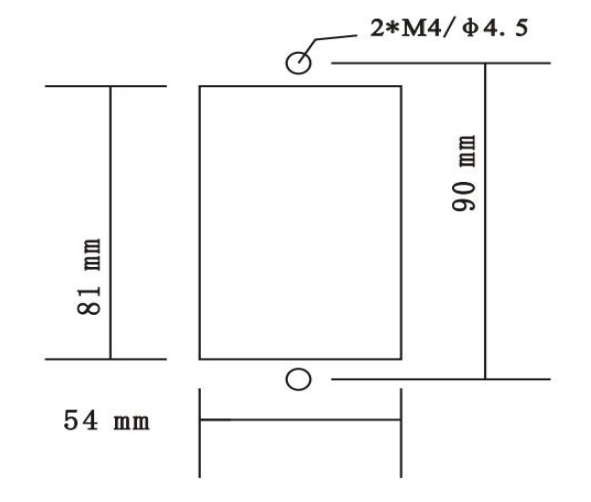

#### **MAIN PANEL**

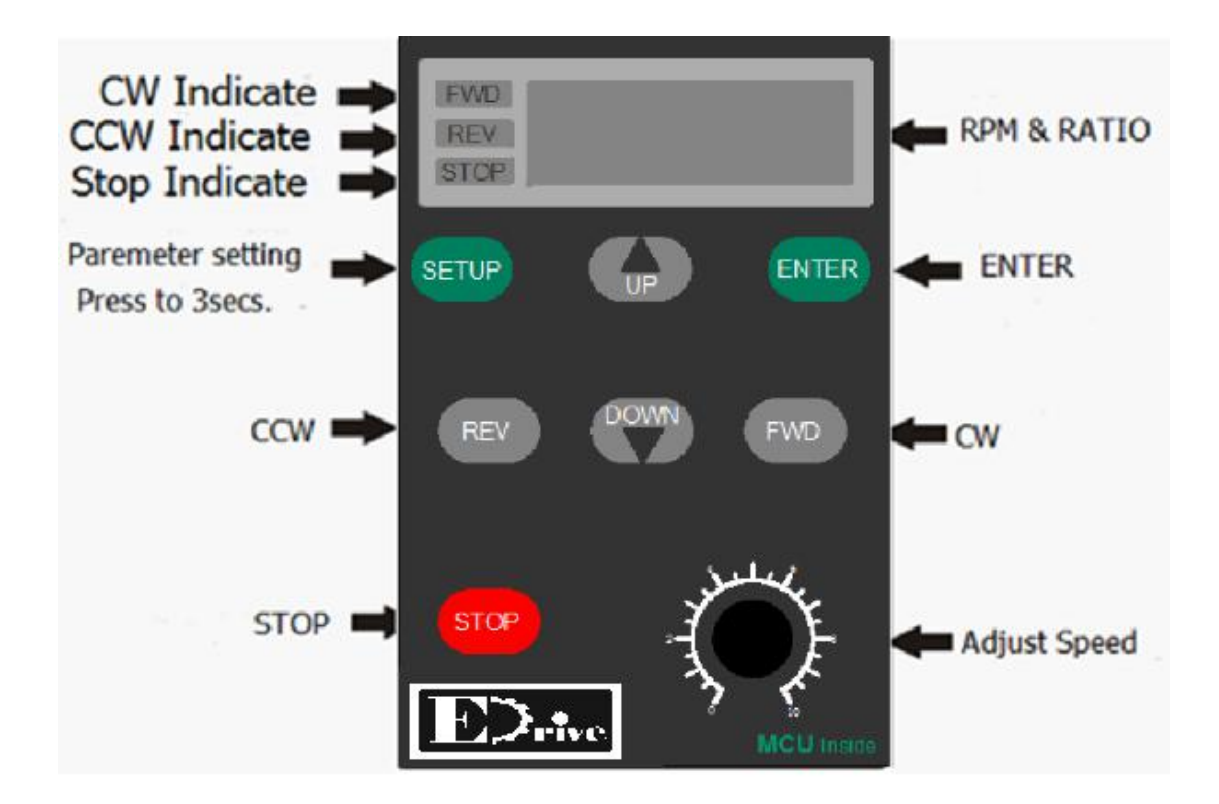

Pay attention: It will work under the digital display speed controller control mode. Please make the operation control mode to the digital display speed controller control mode.

#### **HOW TO USE PARAMETER SETTING**

1,Motor must be in stop condition, press **"SETUP" for** 3 seconds, it will display "C100".

2, Press **IP** and to set the value from "C100" to "C123". Then press **"ENTER"** , "F-01" display. 3, Press **IP** and to select the mode you want (such as "F-06"). Then Press **"ENTER"** DOWN 4, Press **UP** and to set the parameter as you (such as to make "1" to "2"), then press **"ENTER"**.

5, Upon "END" displayed, it means it means been saved, It will go to the next part automatically. If it shown**" Err"**, it means the parameter is wrong. Please reset it.

6, After the parameter is done please press "SETUP", it will return to main display.

### **PARAMETER SETTING**

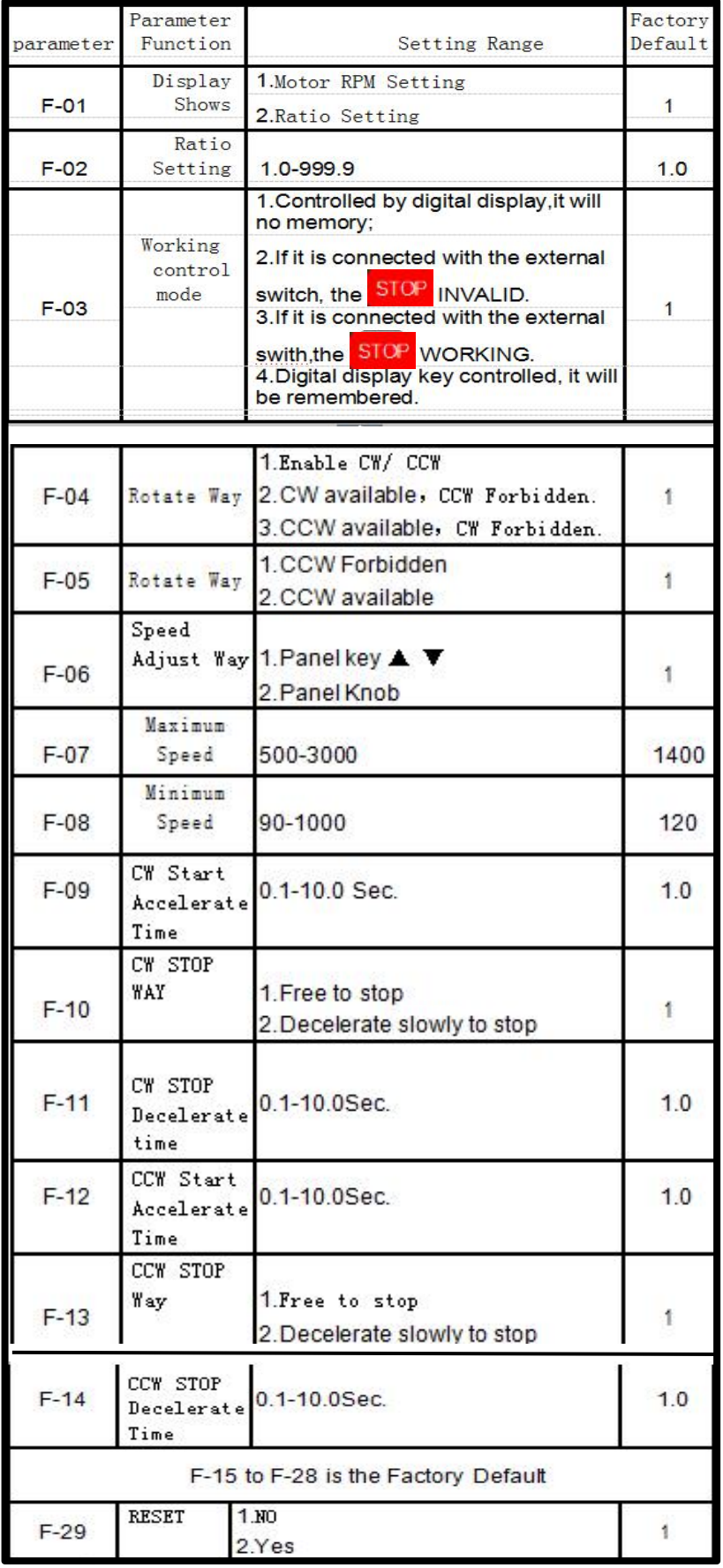

#### **PARAMETER DETAILS**

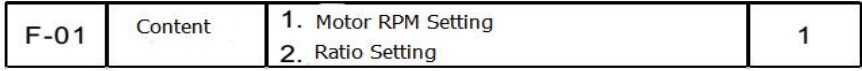

Ratio value setting = Motor RPM / RATIO

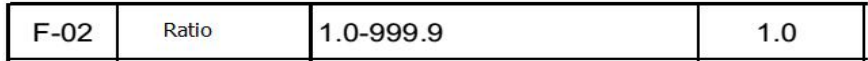

According to the ratio setting display. It will show the target value.

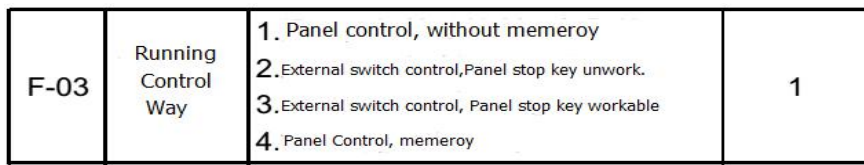

"F-03-1" When **power of** the speed controller and then turn on, Motor is in the stop state.

"F-03-4" When **powerof** the speed controller and then turn on , the motor will run base on the last condition state. Choose external "F-03-2" To control motor rotation by K1- REV / K2-FWD, K1 & K2 can control by PLC provided PLC Common is connected to controller **GND** Terminal.

"F-03-3" To control motor rotation by K1- REV / K2-FWD, The motor can be stop by **STOP** button.

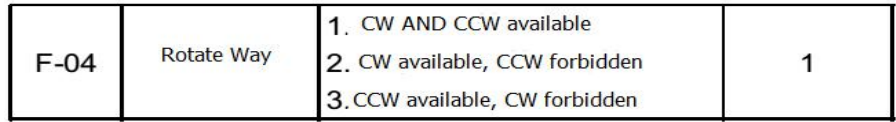

Please restrict motor rotate direction to avoid design faults or accidents.

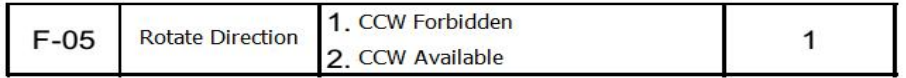

It is no need to change the motor wiring. The motor rotate direction can be changed at will.

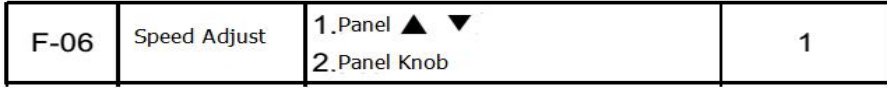

Choose "1", press  $\blacksquare$  The speed controller motor is in maximum or minimum RPM.

Choose"2", please use the panel knob to adjust the motor speed. The panel knob automatically matching speed from 0 to the maximum.

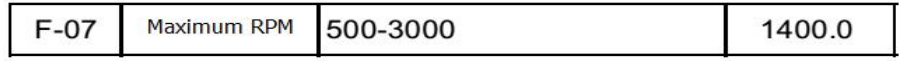

Restricting the motor maximum RPM to avoid the motor over speed.

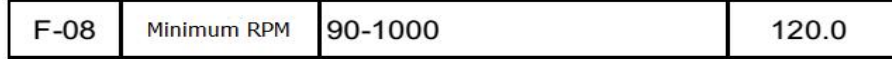

Restricting the motor minimum RPM to prevent the motor from speed instability, super heat or overload and so on due to low speed running.

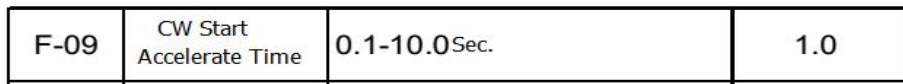

If the accelerate time is longer, the motor starts smoothly and start will be longer. Otherwise, accelerate time is shower, the motor starts faster and large range of motion.

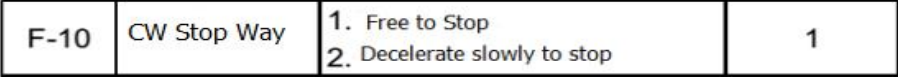

Choose Free to stop. If the motor stop time is short, we can choose free to stop. Change the F-11 Value setting, we can change the motor stop time.

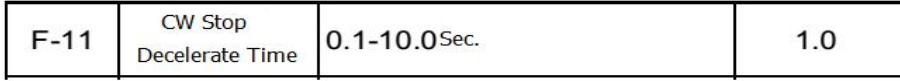

F-10 Choose "2", the menu is related

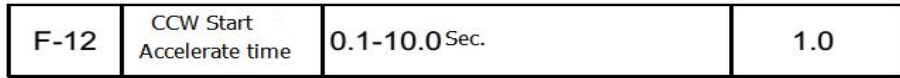

Accelerate time sets longer, the motor will start smoothly, start time longer. Otherwise, the accelerate time is shorter, the motor start faster, the range of motion is bigger and the accelerate time is short.

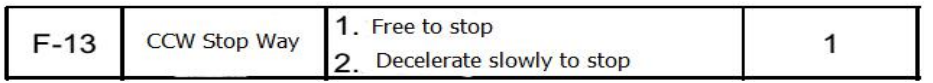

Choose Free to stop. If the motor stop time is short, we can choose free to stop. Change the F-11 Value setting, we can change the motor stop time.

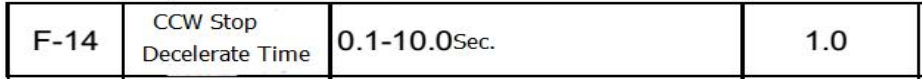

F-13 Choose "2", the menu is workable.

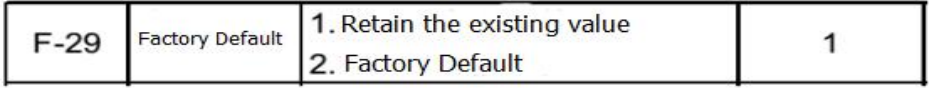

Choose "2", the system will restore all changed parameters to factory setting.

#### **Fault Remove**

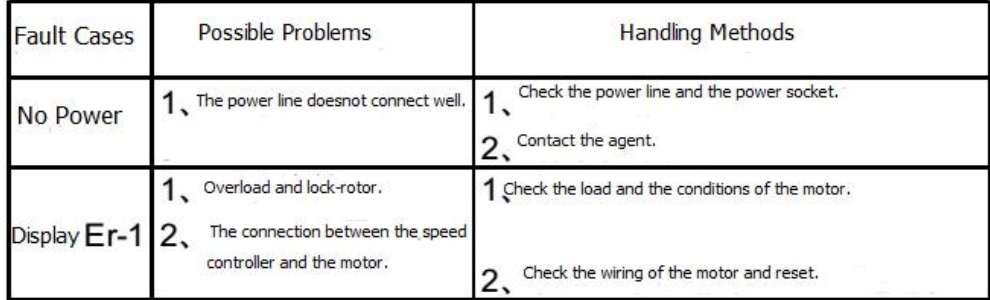